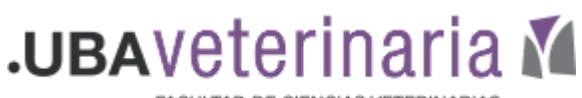

FACULTAD DE CIENCIAS VETERINARIAS

8,

## **Excepciones de usuario o grupo.**

Sirve para abrir un cuestionario para un alumno o grupo de alumnos concretos, especificando fechas de realización o número de intentos, de forma personalizada.

Proceder de la siguiente forma:

- 1.
	- Ingresar al cuestionario
	- Hacer clic en el engranaje que aparece a la derecha
	- Ingresar a "Excepciones de grupo" o "Excepciones de usuario" según corresponda: el primero para grupos creados previamente en la materia y el segundo para alumnos seleccionados individualmente.

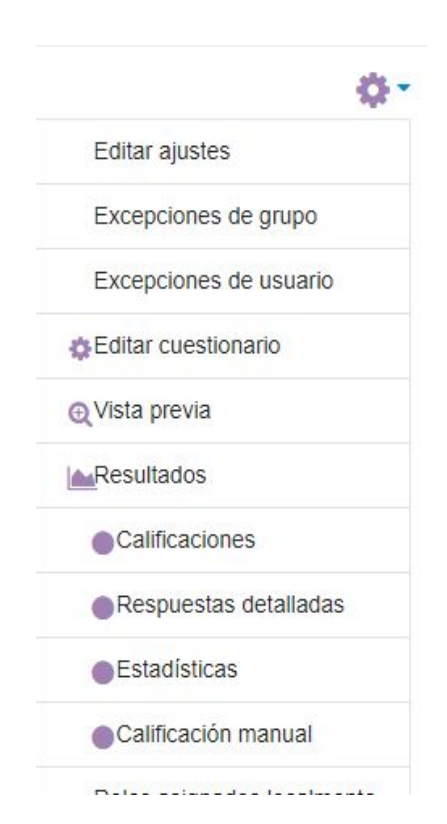

Aparecerá la siguiente pantalla:

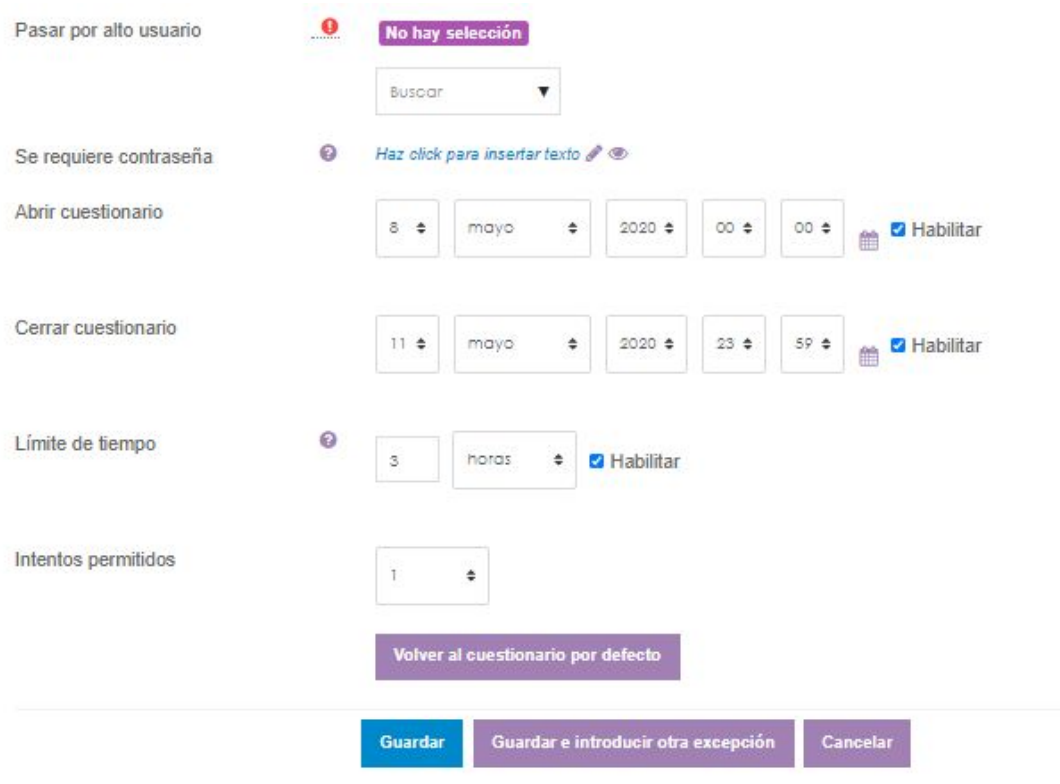

Este menú da la opción de editar diferentes opciones. Primero, seleccionar el alumno o grupo sobre el que se quiere realizar los cambios.

Si fueran varios alumnos o grupos a los que hay que abrir el cuestionario, pulsar en "Guardar e introducir otra excepción". De lo contrario pulsar en "Guardar".

**Esto permite abrir el mismo cuestionario en distintas fechas para distintos alumnos o grupos.**